# **Manual d'avaluació de pràctiques (versió per a tutors UPC)**

Aquest manual explica la funcionalitat d'avaluació de pràctiques del **portal.camins.upc.edu**. Aquesta funcionalitat es pot trobar dins de la secció **Gestió de pràctiques** a l'apartat → Avaluació de pràctiques.

## **Formulari del llistat de pràctiques avaluables**

En aquesta pantalla el professor pot veure totes les pràctiques que en algun moment haurà d'avaluar. Les pràctiques es mostren agrupades per **curs**.

### $\pmb{\times}$

Cada fila de la pantalla anterior correspon a un conveni o grup de convenis (1) que haurà de ser avaluat.

- A la columna **convenis** es mostra el codi del conveni. Fent clic a sobre podem passar a veure l'informació del conveni.
- A les columnes **Estudiant**, **Programa** i **Empresa** apareixen el nom de l'estudiant, el màster o grau que està cursant i el nom de l'empresa on està fent les pràctiques.
- A la columna **Estat Informe empresa** podem veure l'estat {**Enviat** o **Pendent**} de l'informe de l'empresa. L'estat indica si l'empresa ja ha enviat el seu informe o encara no ho ha fet. L'informe de l'empresa és una enquesta.
- A la columna **Estat Informe estudiant** podem veure l'estat {**Enviat** o **Pendent**} de l'informe de l'estudiant. L'estat indica si l'estudiant ja ha enviat el seu informe o encara no ho ha fet. L'informe de l'estudiant són dos documents: una enquesta i un informe en format PDF.
- A la columna **Estat avaluació** podem veure l'estat {**Pendent**, **Sense nota** o la **qualificació** que li ha possat el professor}. L'estat **Penden**t indica que encara falta per rebre algun informe de l'empresa o de l'estudiant i que el professor encara no a fet l'avaluació d'aquesta pràctica. L'estat **Sense nota** indica que l'empresa i l'estudiant ja han enviat els seus informes i que el professor ja pot passar (2) a fer l'avaluació de la pràctica. Quan el professor ja ha fet l'avaluació aquí es pot veure la qualificació que li ha posat.
- A la columna **Data Avaluació** apareix la data en què el professor ha qualificat la pràctica.
- A la columna **Observacions** apareix un botó, si hi ha observacions, per veure les observacions.
- A la columna **Avaluació pràctiques** el professor pot trobar el botó d'edició per passar al formulari d'avaluació de la pràctica.

(1) Si un estudiant fa dos o més convenis en el mateix curs amb la mateixa empresa aquests convenis apareixeran agrupats i només caldra fer una avaluació.

(2) L'avaluació de la pràctica es pot fer en qualsevol moment encara que normalment es farà quan l'empresa i l'estudiant hagin enviat els seus informes.

Una vegada que l'empresa i l'estudiant han enviat els seus informes el sistema avisa automàticament al professor (tutor de la UPC) enviant-li un correu electrònic que li indica que ja pot avaluar el conveni.

En aquesta pantalla també es poden veure els botons (**Enquestes empreses**, **Enquestes estudiants** i **Avalucions**) per descarregar els fitxers d'EXCEL amb les enquestes enviades per les empreses, les enquestes enviades pels estudiants i les avaluacions de les pràctiques, del curs seleccionat.

### **Formulari d'avaluació de la pràctica**

En aquesta pantalla el professor pot posar una **qualificació** i unes **observacions** a la pràctica de l'estudiant. Aquesta nota i les observacions no són visibles per l'estudiant, només son visibles pel personal de l'àrea acadèmica. Per ajudar a la qualificació de la pràctica en aquesta pantalla el professor pot trobar informació sobre l'estudiant i la seva pràctica.

En el camp **Observacions** també hi pot afegir comentaris el personal de secretària acadèmica.

#### $\pmb{\times}$

L'informació que es pot veure en aquesta pantalla:

- **Formulari de l'empresa** (enquesta que omple el tutor de l'empresa)
- **Informe de l'estudiant PDF** (informe de les pràctiques que ha fet l'estudiant en format PDF)
- **Formulari de l'estudiant** (enquesta que omple l'estudiant)
- Nota promig del MÀSTER o GRAU de l'estudiant
- Nota mitjana d'alguns apartats de l'enquesta de valoració del tutor de l'empresa

#### [draft](https://wiki.caminstech.upc.edu/doku.php?id=status:draft&do=showtag&tag=status%3Adraft), [manual](https://wiki.caminstech.upc.edu/doku.php?id=doc:manual&do=showtag&tag=doc%3Amanual)

From: <https://wiki.caminstech.upc.edu/>- **CaminsTECH Wiki**

Permanent link: **<https://wiki.caminstech.upc.edu/doku.php?id=public:manual-avaluacio-practiques-versio-professor&rev=1543584327>**

Last update: **2018/11/30 14:25**

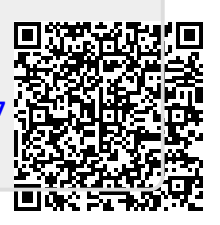